# Juno ARM<sup>®</sup> Development Platform

**Version: 1.0**

**Getting Started Guide**

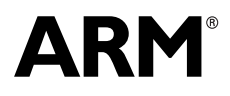

Copyright © 2015 ARM. All rights reserved. ARM DUI 0928C (ID091115)

## **Juno ARM Development Platform Getting Started Guide**

Copyright © 2015 ARM. All rights reserved.

#### **Release Information**

The following changes have been made to this book.

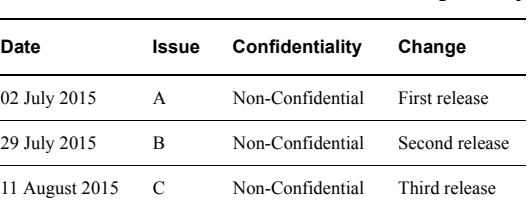

**Change history**

#### **Proprietary Notice**

This document is protected by copyright and other related rights and the practice or implementation of the information contained in this document may be protected by one or more patents or pending patent applications. No part of this document may be reproduced in any form by any means without the express prior written permission of ARM. No license, express or implied, by estoppel or otherwise to any intellectual property rights is granted by this document unless specifically stated.

Your access to the information in this document is conditional upon your acceptance that you will not use or permit others to use the information for the purposes of determining whether implementations infringe any third party patents.

THIS DOCUMENT IS PROVIDED "AS IS". ARM PROVIDES NO REPRESENTATIONS AND NO WARRANTIES, EXPRESS, IMPLIED OR STATUTORY, INCLUDING, WITHOUT LIMITATION, THE IMPLIED WARRANTIES OF MERCHANTABILITY, SATISFACTORY QUALITY, NON-INFRINGEMENT OR FITNESS FOR A PARTICULAR PURPOSE WITH RESPECT TO THE DOCUMENT. For the avoidance of doubt, ARM makes no representation with respect to, and has undertaken no analysis to identify or understand the scope and content of, third party patents, copyrights, trade secrets, or other rights.

This document may include technical inaccuracies or typographical errors.

TO THE EXTENT NOT PROHIBITED BY LAW, IN NO EVENT WILL ARM BE LIABLE FOR ANY DAMAGES, INCLUDING WITHOUT LIMITATION ANY DIRECT, INDIRECT, SPECIAL, INCIDENTAL, PUNITIVE, OR CONSEQUENTIAL DAMAGES, HOWEVER CAUSED AND REGARDLESS OF THE THEORY OF LIABILITY, ARISING OUT OF ANY USE OF THIS DOCUMENT, EVEN IF ARM HAS BEEN ADVISED OF THE POSSIBILITY OF SUCH DAMAGES.

This document consists solely of commercial items. You shall be responsible for ensuring that any use, duplication or disclosure of this document complies fully with any relevant export laws and regulations to assure that this document or any portion thereof is not exported, directly or indirectly, in violation of such export laws. Use of the word "partner" in reference to ARM's customers is not intended to create or refer to any partnership relationship with any other company. ARM may make changes to this document at any time and without notice.

If any of the provisions contained in these terms conflict with any of the provisions of any signed written agreement covering this document with ARM, then the signed written agreement prevails over and supersedes the conflicting provisions of these terms. This document may be translated into other languages for convenience, and you agree that if there is any conflict between the English version of this document and any translation, the terms of the English version of the Agreement shall prevail.

Words and logos marked with ® or ™ are registered trademarks or trademarks of ARM Limited or its affiliates in the EU and/or elsewhere. All rights reserved. Other brands and names mentioned in this document may be the trademarks of their respective owners. Please follow ARM's trademark usage guidelines at http://www.arm.com/about/trademark-usage-guidelines.php

Copyright © 2015 ARM. All rights reserved. ARM Limited or its affiliates.

ARM Limited. Company 02557590 registered in England.

110 Fulbourn Road, Cambridge, England CB1 9NJ.

LES-PRE-20348

#### **Confidentiality Status**

This document is Non-Confidential. The right to use, copy and disclose this document may be subject to license restrictions in accordance with the terms of the agreement entered into by ARM and the party that ARM delivered this document to.

#### **Product Status**

The information in this document is final, that is for a developed product.

#### **Web Address**

http://www.arm.com

#### **Conformance Notices**

This section contains conformance notices.

#### *Federal Communications Commission Notice*

This device is test equipment and consequently is exempt from part 15 of the FCC Rules under section 15.103 (c).

*CE Declaration of Conformity*

## $C \in$

The system should be powered down when not in use.

The Motherboard Express µATX generates, uses, and can radiate radio frequency energy and may cause harmful interference to radio communications. However, there is no guarantee that interference will not occur in a particular installation. If this equipment causes harmful interference to radio or television reception, which can be determined by turning the equipment off or on, you are encouraged to try to correct the interference by one or more of the following measures:

- ensure attached cables do not lie across the card
- reorient the receiving antenna
- increase the distance between the equipment and the receiver
- connect the equipment into an outlet on a circuit different from that to which the receiver is connected
- consult the dealer or an experienced radio/TV technician for help.

- Note -

It is recommended that wherever possible shielded interface cables be used.

## Contents Juno ARM Development Platform Getting Started **Guide**

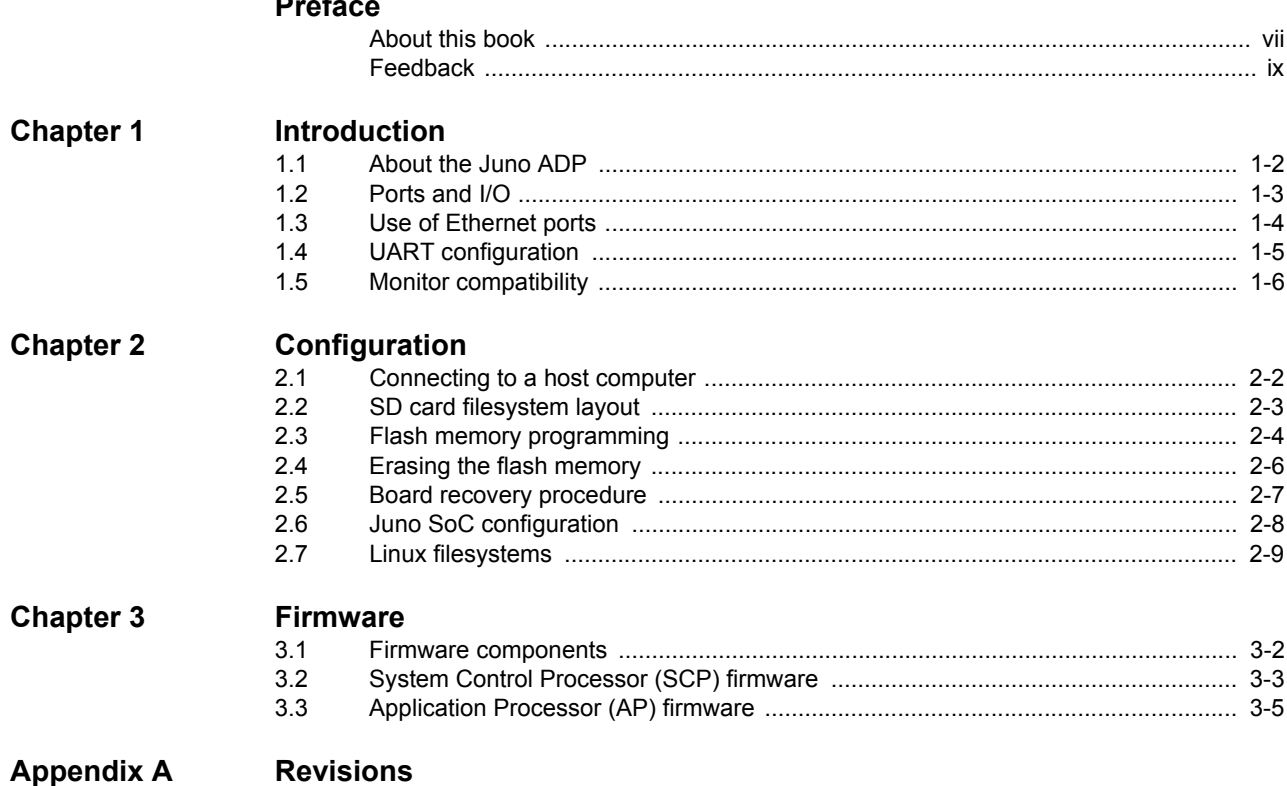

## <span id="page-5-0"></span>**Preface**

This preface introduces the *Juno ARM® Development Platform Getting Started Guide*. It contains the following sections:

- *[About this book](#page-6-1)* on page vii.
- *Feedback* [on page ix](#page-8-1).

## <span id="page-6-1"></span><span id="page-6-0"></span>**About this book**

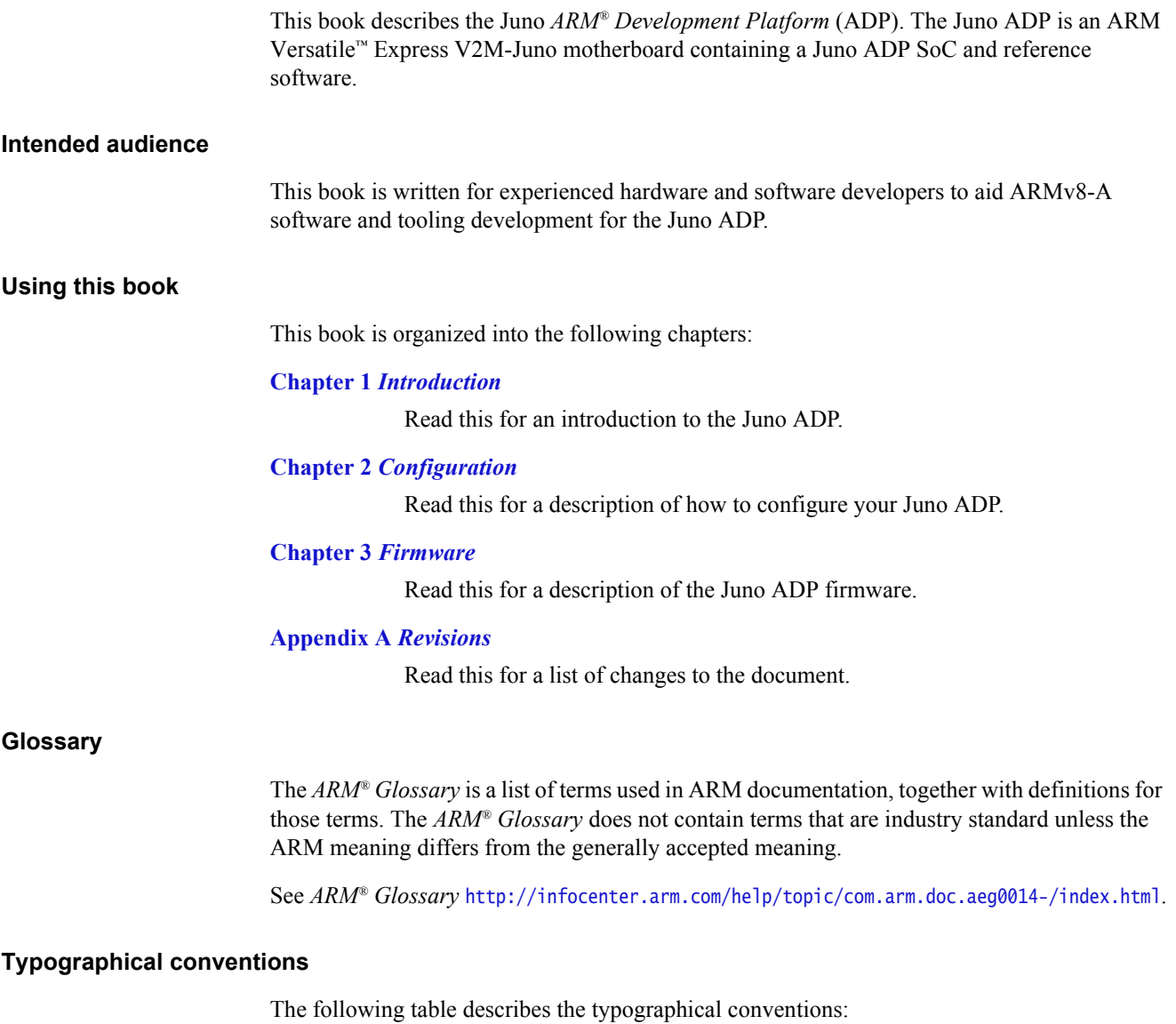

## **Typographical conventions**

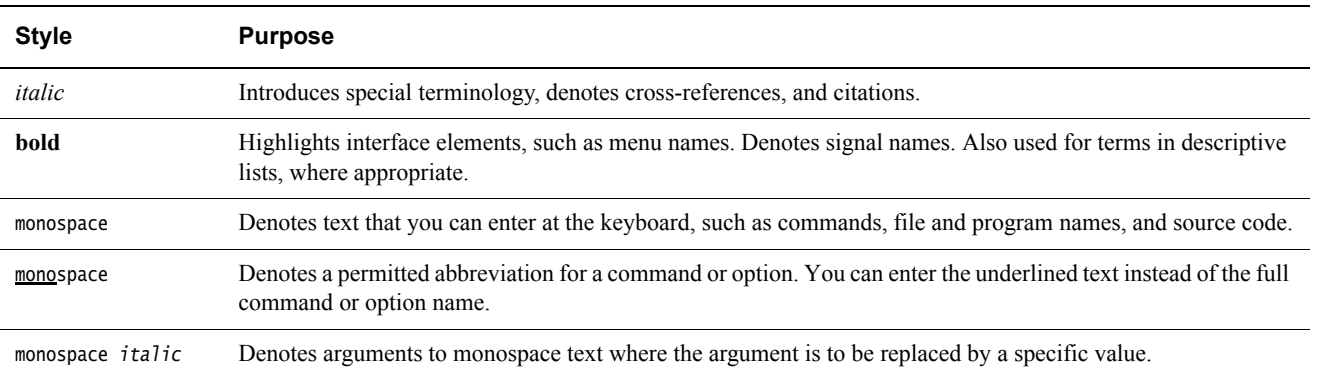

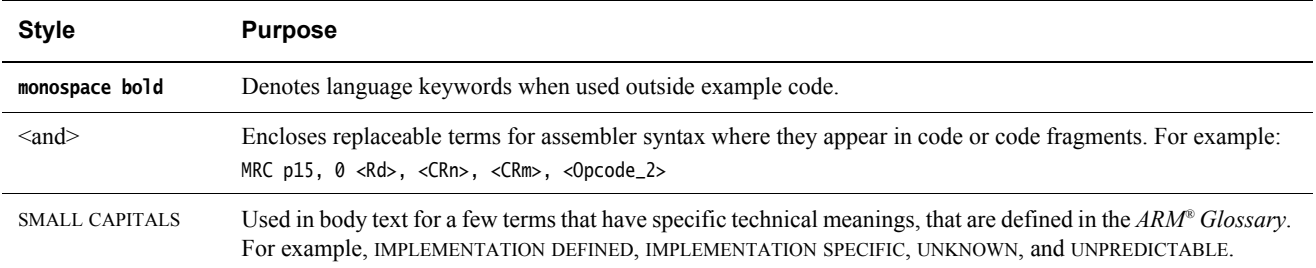

### **Additional reading**

This section lists publications by ARM and by third parties.

See *Infocenter* http://infocenter.arm.com, for access to ARM documentation.

## **ARM publications**

This book contains information that is specific to this product. See the following documents for other relevant information:

- *Juno ARM® Development Platform (ADP) SoC Technical Reference Manual* (ARM DDI 0515).
- *Juno ARM® Development Platform SoC Technical Overview* (ARM DTO 0038).
- *ARM® Compute Subsystem SCP Message Handling Interface* (ARM DUI 0922)
- *Power State Coordination Interface (PSCI) System Software on ARM® Systems*  (ARM DEN 0022)
- *Trusted Board Boot Requirements CLIENT (TTBR-CLIENT) System Software on ARM* ® (ARM DEN 0006C-1)

## <span id="page-8-1"></span><span id="page-8-0"></span>**Feedback**

ARM welcomes feedback on this product and its documentation.

## **Feedback on this product**

If you have any comments or suggestions about this product, contact your supplier and give:

- The product name.
- The product revision or version.
- An explanation with as much information as you can provide. Include symptoms and diagnostic procedures if appropriate.

## **Feedback on content**

If you have comments on content then send an e-mail to errata@arm.com. Give:

- The title
- The number, ARM DUI 0928C.
- The page numbers to which your comments apply.
- A concise explanation of your comments.

ARM also welcomes general suggestions for additions and improvements.

#### $-$  Note  $-$

 ARM tests the PDF only in Adobe Acrobat and Acrobat Reader, and cannot guarantee the quality of the represented document when used with any other PDF reader.

## <span id="page-9-1"></span><span id="page-9-0"></span>Chapter 1 **Introduction**

This chapter introduces the *Juno ARM® Development Platform* (ADP). It contains the following sections:

- *[About the Juno ADP](#page-10-1)* on page 1-2.
- *[Ports and I/O](#page-11-1)* on page 1-3.
- *[Use of Ethernet ports](#page-12-1)* on page 1-4.
- *[UART configuration](#page-13-1)* on page 1-5.
- *[Monitor compatibility](#page-14-1)* on page 1-6.

## <span id="page-10-1"></span><span id="page-10-0"></span>**1.1 About the Juno ADP**

The Juno ADP is a 64-bit software development platform consisting of an ARM Versatile Express V2M-Juno motherboard containing a Juno ADP SoC and reference software.

The ADP is based around an ARMv8-A *Compute Subsystem* (CSS) and provides:

- Dual core Cortex®-A57 MPCore processors (big cluster).
- Quad core Cortex-A53 MPCore processors (LITTLE cluster).
- A Mali™-T624 series GPU with four shader cores for 3D Graphics acceleration and GPU compute.
- A Cortex M3-based *System Control Processor* (SCP) which offloads power control and thermal management.
- 4GB of DDR3-1600 memory (dual channel, striped).
- An architecture that is aligned with Level 1 of the Server Base System Architecture.
- ARM big. LITTLE MP support. On Juno r1 only, the LITTLE cluster is limited to the lowest DVFS *Operating Performance Point* (OPP) due to hardware limitations. Therefore, the big.LITTLE MP scheduler is not optimized.

The following hardware features are available only on Juno r1:

• *Peripheral Component Interconnect Express* (PCIe) Gen 2.0 support.

Reference firmware and other software images are available for the Juno ADP from Linaro.

 $-$  Note  $-$ 

The use of Juno software is subject to the terms of the Juno End-User License Agreement.

External interfaces include:

- Support for LogicTile Express boards that you can use to extend the Juno ADP.
- USB 2.0 and a custom SoC to *Field Programmable Gate Array* (FPGA) prototyping extension interface.

— Note –

— Note –

The V2M-Juno motherboard is lead-free.

The V2M-Juno motherboard is available from ARM. For information, see www.arm.com/juno.

 The ARM Connected Community pages provide additional information for users of the Juno ADP, including FAQs and advice on working with the Linaro deliverables. For more information, see http://community.arm.com/groups/juno-arm-development-platform.

## <span id="page-11-1"></span><span id="page-11-0"></span>**1.2 Ports and I/O**

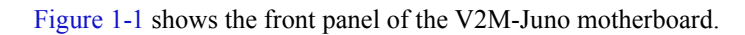

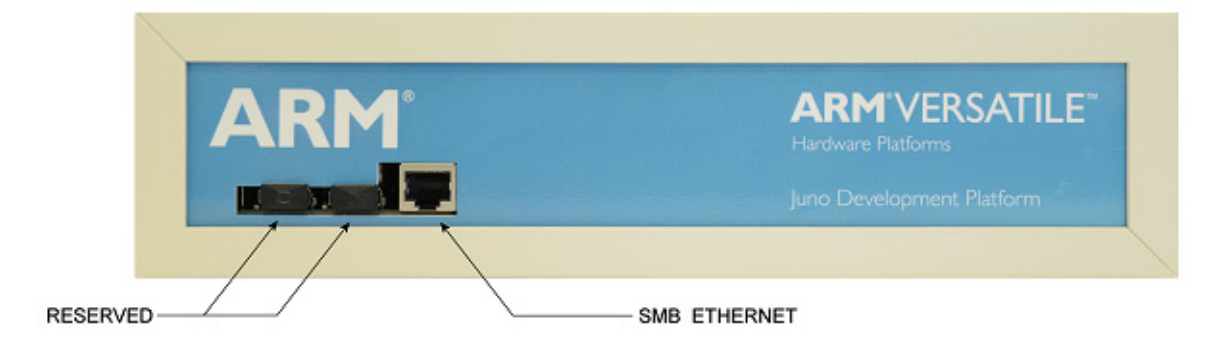

### **Figure 1-1 V2M-Juno motherboard front panel**

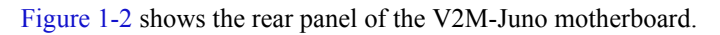

<span id="page-11-3"></span><span id="page-11-2"></span>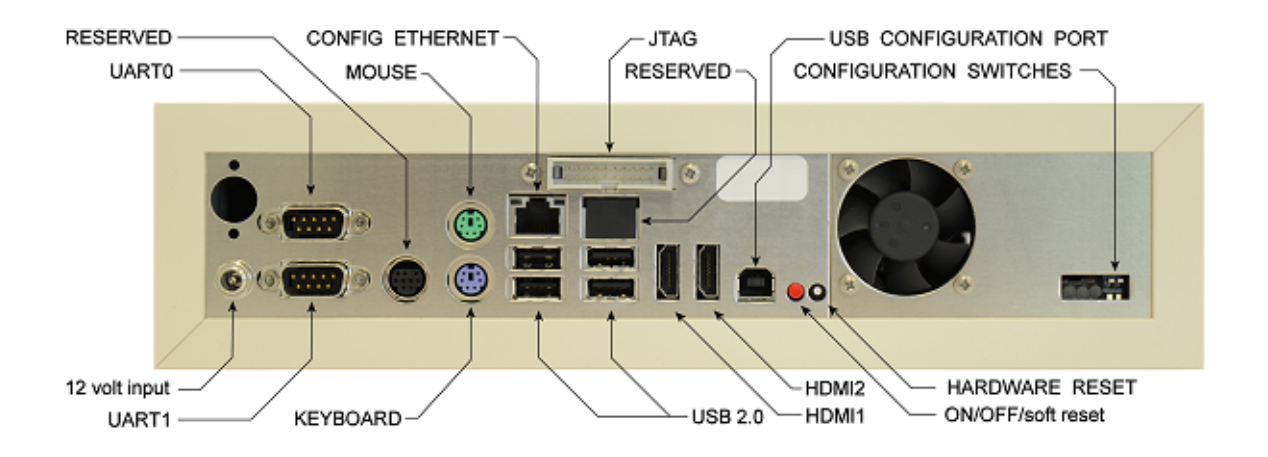

<span id="page-11-4"></span>**Figure 1-2 V2M-Juno motherboard rear panel**

## <span id="page-12-1"></span><span id="page-12-0"></span>**1.3 Use of Ethernet ports**

This section describes the Ethernet ports on the rear panel of the V2M-Juno motherboard.

### **Front Ethernet port**

The front Ethernet port is enabled in hardware on both Juno r0 and Juno r1. It is connected internally over USB. See [Figure 1-1 on page 1-3.](#page-11-2)

### **Rear Ethernet port**

The rear Ethernet port is not enabled in hardware on Juno r0. On Juno r1 it is enabled and connected over the PCI Express bus. See [Figure 1-2 on page 1-3](#page-11-3).

## **1.3.1 Boot support**

If using *Trivial File Transfer Protocol* (TFTP) boot with UEFI, the front Ethernet port must be used on both Juno r0 and r1.

U-Boot does not contain support for booting over an Ethernet connection.

## <span id="page-12-2"></span>**1.3.2 Port numbering in Linux and Android with UEFI**

UEFI is responsible for passing the MAC address of the primary Ethernet port to the kernel using its command line. UEFI reads this address from the *System Configuration and Control* (SCC) registers.

On Juno r0, the front Ethernet port is numbered eth0. The rear port is not enabled in hardware and is therefore not numbered by the kernel.

On Juno r1, using the Linaro tracking kernel with the OpenEmbedded filesystem results in the rear Ethernet port being numbered eth0. This kernel and filesystem combination does not support the front Ethernet port without additional configuration.

On Juno r1, the *Linaro Stable Kernel* (LSK) does not support the rear Ethernet port. The front Ethernet port is therefore numbered eth0.

## **1.3.3 Port numbering in Linux and Android with U-boot**

U-Boot does not implement the mechanism described in *[Port numbering in Linux and Android](#page-12-2)  [with UEFI](#page-12-2)* in which the MAC address is passed to the kernel using its command line. It is therefore necessary to use the ifconfig tool within Linux to set up an Ethernet port as follows:

ifconfig eth0 hw ether [MAC address]

## <span id="page-13-1"></span><span id="page-13-0"></span>**1.4 UART configuration**

There are 4 UARTs on the V2M-Juno motherboard. Two (SoC UART0 and SoC UART1) are on the rear panel, while two are only exposed as headers.

• SoC UART0

On the back panel (see [Figure 1-2 on page 1-3\)](#page-11-3).

Used by the boot firmware, for example the V2M-Juno motherboard, ARM Trusted Firmware, and UEFI. It also used by the Operating System, for example, the Linux kernel.

SoC UART1

On the back panel (see [Figure 1-2 on page 1-3\)](#page-11-3).

Used by the runtime firmware, for example, ARM Trusted Firmware or UEFI.

• FGPA UART0

Corresponds to the J55 header on the V2M-Juno motherboard. Contact ARM for further information about this type of header.

Used by the ARM Trusted Firmware.

• FGPA UART1

Corresponds to the J56 header on the V2M-Juno motherboard. Contact ARM for further information about this type of header.

Used by the SCP Firmware if it is built in debug mode.

## **1.4.1 Settings**

For all UARTs, the settings are:

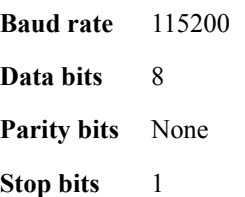

## <span id="page-14-1"></span><span id="page-14-0"></span>**1.5 Monitor compatibility**

There are hardware limitations affecting HDMI support and issues might be encountered when using the V2M-Juno motherboard with certain monitors.

- On some monitors, the native resolution is not always achieved, and the V2M-Juno motherboard output degrades to 1024×768. On the next reboot, there is a chance that the native resolution might be selected.
- For some display modes on some monitors, the display can periodically lose synchronization, causing a brief picture loss each time this occurs. The ratio of display time to blanking time varies significantly across monitors and modes.
- On some monitors, the V2M-Juno motherboard is unable to establish a working display mode.

The following table summarizes the results for monitors that ARM has tested.

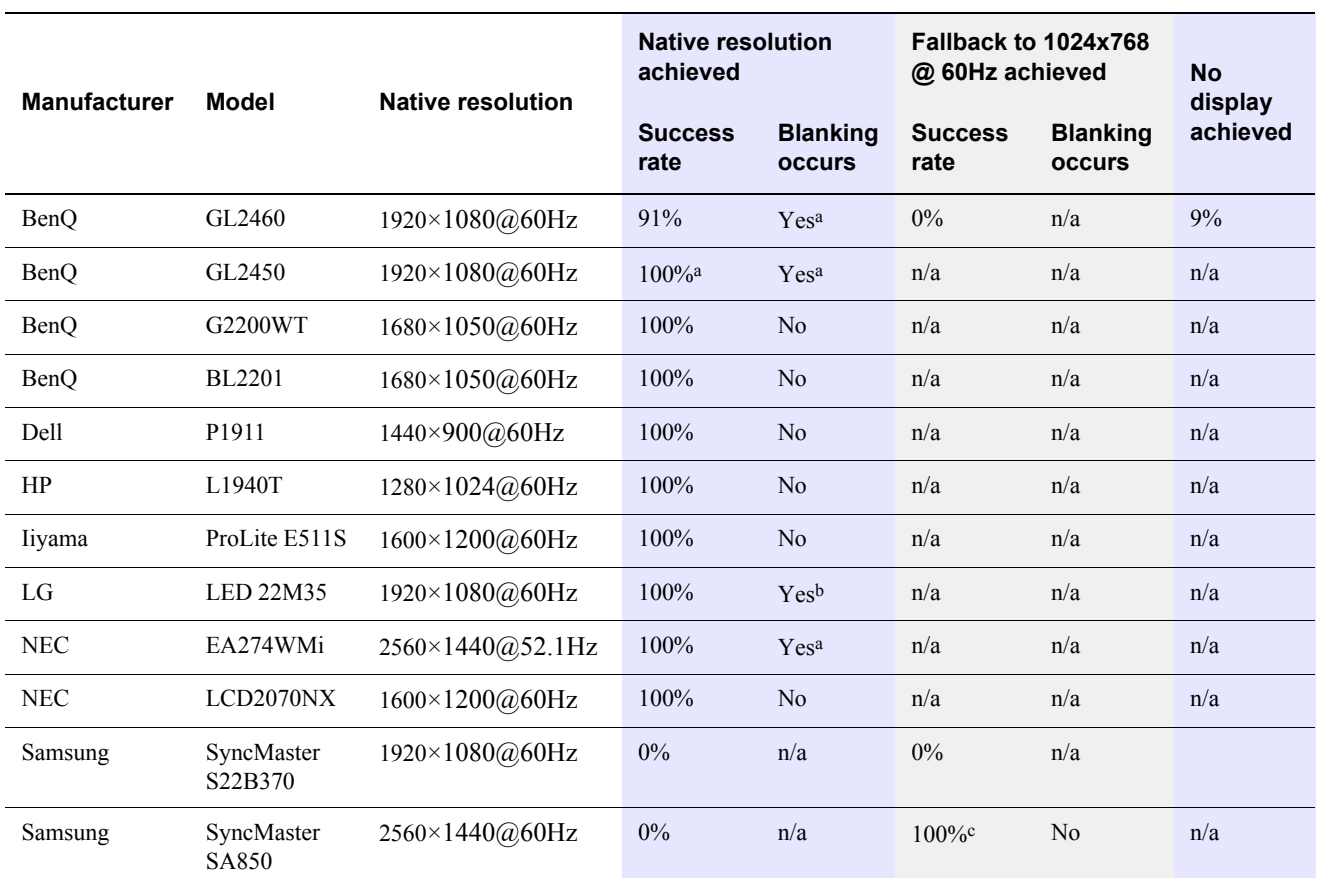

#### **Table 1-1 Monitor compatibility with the V2M-Juno motherboard**

a. Requires the kernel command-line option: video=DVI-D-1:1920×1080R@60

b. No blanking occurs when invoking the kernel with a video command-line option that includes an R flag. For example, video=DVI-D-1:1920×1080R@60

c. The Samsung SyncMaster SA850 is available for purchase at the time of writing and works well when using 1024×768 or half of the native resolution, but only if the following kernel command-line option is provided to force the resolution. ARM recommends adding this option to get the monitor to work:

video=DVI-D-1:1280x720@60

## <span id="page-15-1"></span><span id="page-15-0"></span>Chapter 2 **Configuration**

This chapter describes the configuration of the V2M-Juno motherboard. It contains the following sections:

- *[Connecting to a host computer](#page-16-1)* on page 2-2.
- *[SD card filesystem layout](#page-17-1)* on page 2-3.
- *[Flash memory programming](#page-18-1)* on page 2-4.
- *[Erasing the flash memory](#page-20-1)* on page 2-6.
- *[Board recovery procedure](#page-21-1)* on page 2-7.
- *[Juno SoC configuration](#page-22-1)* on page 2-8.
- *[Linux filesystems](#page-23-1)* on page 2-9.

## <span id="page-16-1"></span><span id="page-16-0"></span>**2.1 Connecting to a host computer**

The configuration of the V2M-Juno motherboard is determined by a set of files stored on an SD card on the board. The SD card can be accessed using a USB-B socket on the rear panel of the board. When connected to a host computer, the SD card appears as a USB mass storage device with a FAT16 filesystem. The files in this filesystem are edited to control the configuration of the V2M-Juno motherboard.

Follow these steps:

- 1. Connect a serial terminal to the top 9-pin UART0 connector on the rear panel (see [Figure 1-2 on page 1-3](#page-11-4)).
- 2. Connect a USB cable between the USB-B connector on the rear panel and a USB port of your host computer.
- 3. Connect the 12 volt power supply to the V2M-Juno motherboard.

The serial terminal shows the command prompt **Cmd>**.

If it does not, ensure that both configuration switches are in the top position and reset the V2M-Juno motherboard using the hardware reset button on the rear panel (see [Figure 1-2](#page-11-4)  [on page 1-3\)](#page-11-4).

4. At the **Cmd>** prompt on the serial terminal, issue the command usb\_on.

Cmd> usb\_on

The configuration SD card should now be visible on the host computer as a mass storage device.

## <span id="page-17-1"></span><span id="page-17-0"></span>**2.2 SD card filesystem layout**

If you are using the recovery images or following the Linaro software release instructions, you do not need to change any of the firmware or configuration files.

The V2M-Juno motherboard firmware images, SoC software images, and settings are stored on an SD card on the board. At boot time, the V2M-Juno motherboard firmware accesses the SD card and copies certain images into internal flash memory.

The SD card is exposed to a host computer as a USB mass storage device with a FAT16 filesystem. A brief description of the filesystem layout follows.

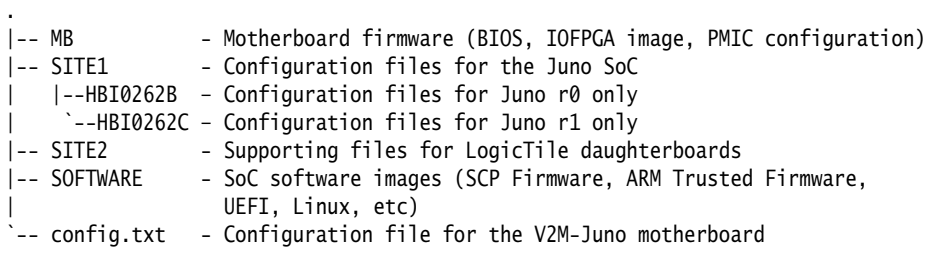

See *[Connecting to a host computer](#page-16-1)* on page 2-2 for instructions on how to connect the V2M-Juno motherboard and access the SD card filesystem.

## <span id="page-18-1"></span><span id="page-18-0"></span>**2.3 Flash memory programming**

If you are using the recovery images or following the Linaro software release instructions, you do not need to change any of the firmware or configuration files.

For an image file to be programmed into the V2M-Juno motherboard flash memory, it must first be placed onto the SD card filesystem. Each image must also have a corresponding entry in the SITE1/HBI0262[B/C]/images.txt file. This file is used by the V2M-Juno motherboard firmware to determine which images to program into flash memory at boot time.

— Note -

 ARM recommends that all SoC software images to be loaded are placed in the SOFTWARE directory of the SD card.

[Example 2-1](#page-18-2) illustrates the required format for the images.txt file. The number of entries is likely to differ on a newly received V2M-Juno motherboard.

#### **Example 2-1 images.txt file format**

<span id="page-18-2"></span>TITLE: Versatile Express Images Configuration File [IMAGES] TOTALIMAGES: 2 ;Number of Images (Max: 32) NOR0UPDATE: AUTO ;Image Update:NONE/AUTO/FORCE NOR0ADDRESS: 0x00000000 ;Image Flash Address NOR0FILE: \SOFTWARE\fip.bin ; Image File Name NOR0LOAD: 00000000 ;Image Load Address NOR0ENTRY: 00000000 ; Image Entry Point NOR1UPDATE: AUTO ;Image Update:NONE/AUTO/FORCE NOR1ADDRESS: 0x03EC0000 ;Image Flash Address NOR1FILE: \SOFTWARE\bl1.bin ; Image File Name NOR1LOAD: 00000000 ; Image Load Address NOR1ENTRY: 00000000 ; Image Entry Point

The TOTALIMAGES value informs the V2M-Juno motherboard firmware of the number of images to be programmed into the flash memory of the board. It must match the number of entries that follow it. If the value is too low, that is, smaller than the number of images, some images are not programmed into the flash memory. If it is too high, then the behavior of the V2M-Juno motherboard firmware is UNDEFINED.

**Note**

The numbering for images begins at zero. For example, NOR0UPDATE, NOR1UPDATE.

Each entry must have a consistent format that matches the examples given above. The  $N(R[x])$ naming prefix must increment with every new entry.

You can define a maximum of 32 entries, with NOR31 being the highest possible prefix name. Above this value, the behavior of the motherboard firmware is UNDEFINED.

For each NOR[x] image, the following fields are required:

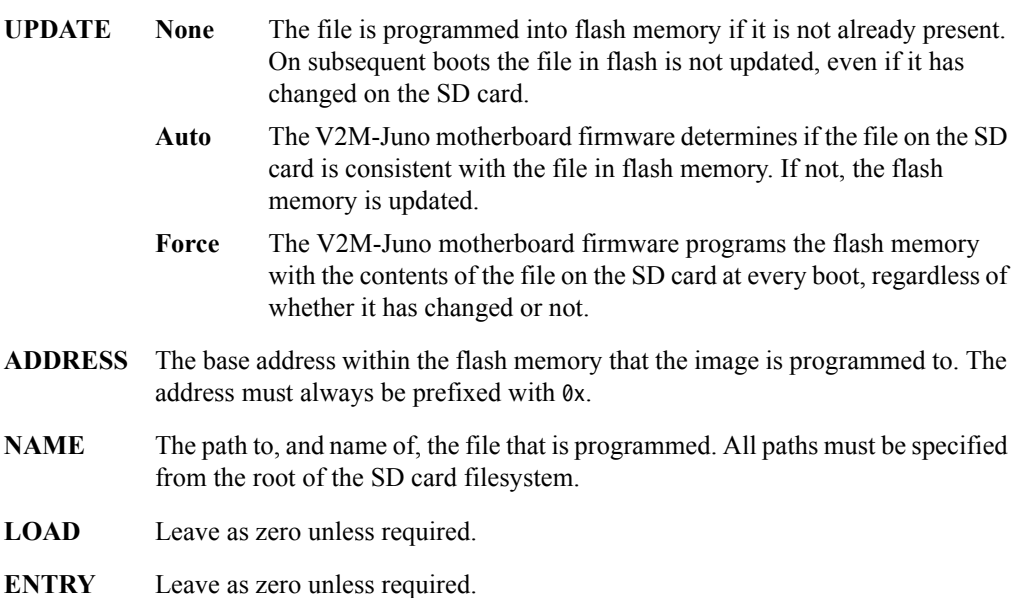

## <span id="page-20-1"></span><span id="page-20-0"></span>**2.4 Erasing the flash memory**

If you have problems with your Juno software and have to completely reset the images in flash you must erase everything that is there first. It is good practice to do this when applying a recovery image or moving to a new Linaro release in case any configuration requires changing. The following steps assume that the V2M-Juno motherboard is connected to a host computer as described in *[Connecting to a host computer](#page-16-1)* on page 2-2.

- 1. At the **Cmd>** prompt on the serial terminal, issue the command **flash**.
- 2. The V2M-Juno motherboard will power on automatically and there is a brief delay while the V2M-Juno motherboard firmware initializes.
- 3. At the **Flash>** prompt, enter **eraseall.**
- 4. Once the V2M-Juno motherboard firmware has finished erasing the flash memory, at the **Flash>** prompt, enter **exit**.
- 5. The V2M-Juno motherboard powers down and returns to the **Cmd>** prompt.

On the subsequent boot, the V2M-Juno motherboard firmware copies images from the SD card into the flash memory, following the definitions in the images.txt file. You should see the following:

Cmd> flash

```
Switching on main power...
PMIC RAM configuration (pms_v104.bin)...
IOFPGA config: PASSED
Flash> eraseall
Erasing flash device
Erasing Flash
........................
Erasing Flash
....
```
Flash> exit Switching off ATX PSU.

Cmd>

## <span id="page-21-1"></span><span id="page-21-0"></span>**2.5 Board recovery procedure**

This section describes how to reset the settings and firmware images of the V2M-Juno motherboard to a default state using a bundle of pre-built images provided by Linaro.

- 1. Ensure that the V2M-Juno motherboard is first connected to a host computer, as described in *[Connecting to a host computer](#page-16-1)* on page 2-2
- 2. (Optional) Save any existing files on the SD card that you want to retain for future use to the host computer.
- 3. Erase the flash memory of the V2M-Juno motherboard as described in *[Erasing the flash](#page-20-1)  memory* [on page 2-6](#page-20-1). Do not boot the board until the subsequent steps have been completed, otherwise the flash memory is programmed again prematurely.
- 4. Format the SD card.

The procedure this depends on the operating system of the host computer and is outside the scope of this document. Alternatively, recursively remove all files and directories on the SD card filesystem, beginning at the top-level directory.

5. Extract the prebuilt Linaro binaries from the archive at https://releases.linaro.org/members/arm/platforms/latest for pre-built firmware images.

There are multiple firmware bundles available, each of which provides a different software environment, for example, Android, OpenEmbedded, or Busybox.

Extract the desired bundle directly onto the SD card, ensuring that the directory structure of its archive is preserved.

- 6. If the host computer operating system is Linux, ARM recommends that you use the sync command to ensure that any pending write operations have been flushed.
- 7. Safely eject the mass storage device once the archive extraction has completed.
- 8. Power on the board by issuing the **reboot** command at the **Cmd>** prompt on the serial terminal. Alternatively, press the red ON/OFF/Soft reset button on the rear panel (see [Figure 1-2 on page 1-3](#page-11-4)).
- 9. The V2M-Juno motherboard firmware copies the appropriate images into the flash memory. If the version of the V2M-Juno motherboard BIOS image has changed, then the BIOS update progress is also shown on this initial boot (but not subsequently).

## <span id="page-22-1"></span><span id="page-22-0"></span>**2.6 Juno SoC configuration**

Some of the configuration settings for the Juno SoC are exposed through the board.txt file located in SITE1/HBI0262[B/C]. These include settings for PLL frequencies, clocks, and entry point addresses for the SCP and AP ROM firmware images. [Example 2-2](#page-22-2) shows a typical board.txt file.

**Note**

 ARM recommends that you do not modify any values in this file unless you have a specific need to do so. Incorrect values can result in instability or an inability to boot the SCP Firmware and ARM Trusted Firmware successfully.

#### **Example 2-2 board.txt file format**

<span id="page-22-2"></span>BOARD: HBI0262 TITLE: V2M-Juno DevChip Configuration File [SCC REGISTERS] TOTALSCCS: 9 SCC: 0x10C 0x00019300 ;A53 PLL Register 1 SCC: 0x0F8 0x0BEC0000 ;BL1 entry point SCC: 0xA14 0x00000000 ;PCLKDBG\_CONTROL DIV=1 SCC: 0x118 0x003F1000 ;SYS PLL Register 0 (1600MHz) SCC: 0x11C 0x0001F100 ;SYS PLL Register 1 SCC: 0x100 0x003F1000 ;A57 PLL Register 0 (800MHz) SCC: 0x104 0x0001F300 ;A57 PLL Register 1 SCC: 0x0FC 0xABE40000 ;BL0 entry point SCC: 0x108 0x00331000 ;A53 PLL Register 0 (650MHz)

## <span id="page-23-1"></span><span id="page-23-0"></span>**2.7 Linux filesystems**

By default, the V2M-Juno motherboard does not contain any flash Linux filesystems, for example Android, or Open Embedded, anywhere in its on-board storage. To fully boot either of these platforms it is necessary to attach a filesystem, for example, Android or OpenEmbedded, using an external storage device. If no filesystem is attached at boot time, and the Linux kernel programmed into flash expects one, the kernel will boot as far as possible before stopping while it waits for a filesystem to be attached.

 $-$  Note  $-$ 

 If you are using a pre-built Busybox image, the system will boot Linux fully without the need for an external USB storage device containing a filesystem.

ARM recommends that a USB disk is connected using one of the four USB 2.0 ports on the rear panel [\(Figure 1-2 on page 1-3\)](#page-11-4). The type of USB disk can be a flash drive or a hard drive as both are compatible.

[See](https://releases.linaro.org/latest/members/arm/platforms ) https://releases.linaro.org/members/arm/platforms/latest for details on preparing an Android or OpenEmbedded filesystem image and how to copy it onto a USB disk ready for use.

## <span id="page-24-1"></span><span id="page-24-0"></span>Chapter 3 **Firmware**

This chapter contains the following sections:

- *[Firmware components](#page-25-1)* on page 3-2.
- *[System Control Processor \(SCP\) firmware](#page-26-1)* on page 3-3.
- *[Application Processor \(AP\) firmware](#page-28-1)* on page 3-5.

## <span id="page-25-1"></span><span id="page-25-0"></span>**3.1 Firmware components**

The Juno ADP is supported by several pieces of firmware. These are preloaded on the V2M-Juno motherboard or can be obtained from Linaro software releases at https://releases.linaro.org/members/arm/platforms/latest in pre-built image bundles. They include:

### **V2M-Juno motherboard microcontroller (MCC) firmware**

The V2M-Juno MCC is a microcontroller on the motherboard that takes care of early board setup before the SCP or the application processors within the Juno SoC are powered on. The MCC is also responsible for managing firmware updates by copying images into the on-board flash memory. For more information, see *[SD card filesystem layout](#page-17-0)* on page 2-3 to *[Board recovery](#page-21-0)  procedure* [on page 2-7](#page-21-0).

#### **System Control Processor (SCP) firmware**

The SCP is a dedicated Cortex-M3 within the Juno SoC that provides low-level power management and system control for the Juno platform. The SCP provides a messaging interface to the application processors so that application firmware and software can make requests of it. This interface is described in described in the *ARM Compute Subsystem SCP Message Interface Protocols,* available from http://infocenter.arm.com/help/topic/com.arm.doc.dui0922b/DUI0922B\_scp\_mes sage\_interface.pdf.

#### **ARM Trusted Firmware**

ARM Trusted Firmware provides a reference implementation of Secure world software for ARMv8-A, including Exception level 3 (EL3) software. See *[ARM](#page-28-3)  [Trusted Firmware](#page-28-3)* on page 3-5.

#### **Unified Extensible Firmware Interface (UEFI)**

The Juno ADP implementation of UEFI provides operating system loader support and runtime services. It is based on the *EFI Development Kit 2* (EDK2) implementation available from the Tianocore project at http://www.tianocore.org.

For more information about UEFI and EDK2, see *[Unified Extensible Firmware](#page-28-2)  [Interface \(UEFI\)](#page-28-2)* on page 3-5.

#### **U-Boot firmware**

An alternative loader provided with certain pre-built Linaro image bundles that is used instead of UEFI. The implementation is based on U-Boot from DENX.

#### - Note -

 ARM strongly recommends that you immediately upgrade to the latest available firmware before using the V2M-Juno motherboard.

## <span id="page-26-1"></span><span id="page-26-0"></span>**3.2** *System Control Processor* **(SCP) firmware**

The *System Control Processor* (SCP) manages the overall power, clock, reset, and system control of the ADP. Because of the hardware design, the SCP firmware is an inherently trusted part of the ADP software system. All the memory that the SCP uses for execution and private storage is on-chip to prevent attackers tampering with it.

- Note -

The SCP Firmware is only available as a pre-built binary.

## **3.2.1 SCP ROM firmware**

The SCP ROM firmware is the first code to execute on the Juno ADP after a cold reset. This code is fixed for the lifetime of the device and therefore executes minimal code to maximize robustness and reduce the risk of security vulnerabilities.

The SCP ROM firmware configures the initial state of the hardware platform, for example:

- Cores that are released from reset.
- Clocks that are running and their default frequencies.
- Power domains within the SoC which are powered on.

#### **Boot protocol**

The SCP ROM firmware interacts with the ARM Trusted Firmware, which securely transfers the SCP RAM firmware image to the SCP at runtime. The SCP then passes control from the SCP ROM firmware to the SCP RAM firmware and the boot process continues.

More information about the Boot Over MHU (BOM) protocol used for this process is available as part of the *ARM Compute Subsystem SCP Message Interface Protocols,* available from http://infocenter.arm.com/help/topic/com.arm.doc.dui0922b/DUI0922B\_scp\_message\_interfac e.pdf.

#### **3.2.2 SCP RAM firmware**

The SCP RAM firmware is a second firmware image for the SCP which provides runtime services to the application processors.

#### **3.2.3** *System Control and Power Interface* **(SCPI)**

The SCPI is the generic runtime interface to the SCP from the AP through the MHU. It includes:

- Reporting the capabilities of the system and certain devices within it. For example, reporting the available sensors, or the number of power domains.
- Control of power domains and voltages.
- Control of PLLs and clock frequencies.
- Control of the performance level of the processors and GPU through *Dynamic Voltage and Frequency Scaling* (DVFS).
- Watchdog and timer services.
- Sensor monitoring, thermal cutout and fault reporting.

This interface is described in described in the *ARM Compute Subsystem SCP Message Interface Protocols,* available from

http://infocenter.arm.com/help/topic/com.arm.doc.dui0922b/DUI0922B\_scp\_message\_interfac e.pdf.

## <span id="page-28-1"></span><span id="page-28-0"></span>**3.3** *Application Processor* **(AP) firmware**

The AP firmware comprises ARM Trusted Firmware and a choice of either UEFI or U-Boot.

**Note**

 The ARM deliverables only contain partial support for security and virtualization, and third-party software vendors must work with the supplied software to integrate commercial trusted operating systems and hypervisors, if required.

### <span id="page-28-3"></span>**3.3.1 ARM Trusted Firmware**

ARM Trusted Firmware provides a reference implementation of Secure World software for ARMv8-A, including Exception Level 3 (EL3) software. It provides implementations of various ARM interface standards, such as the *Power State Coordination Interface* (PSCI), *Trusted Board Boot Requirements* (TBBR) and Secure monitor code.

For more information on ARM Trusted Firmware, see https://github.com/ARM-software/arm-trusted-firmware. You can obtain the validated source tag from the Linaro release at https://releases.linaro.org/members/arm/platforms/latest.

The ARM Trusted Firmware code is designed for reuse or porting to other ARMv8-A model and hardware platforms.

## <span id="page-28-2"></span>**3.3.2** *Unified Extensible Firmware Interface* **(UEFI)**

The *Unified Extensible Firmware Interface* (UEFI) is a boot firmware specification that the UEFI forum maintains and develops. ARM is a member of the UEFI forum and contributes to the UEFI ARM bindings. Linaro provides an AArch64 implementation of this specification for ADPs, based on the *EFI Development Kit 2* (EDK2), available fromTianocore at http://www.tianocore.org.

UEFI supports:

- Booting an Operating System from NOR Flash or USB mass storage.
- Ethernet and PXE boot.
- ACPI 5.1.

#### **Linux loader application**

The UEFI implementation provides a generic Linux loader application that minimizes the amount of vendor-specific code that is required to launch Linux. It supports *Flattened Device Tree* (FDT) and implements a standardized interface to Linux.

### **3.3.3 U-Boot Firmware**

An alternative loader provided with certain pre-built Linaro image bundles that is used instead of UEFI. The implementation is based on U-Boot from DENX, available from http://www.denx.de/wiki/U-Boot.

## <span id="page-29-1"></span><span id="page-29-0"></span>Appendix A **Revisions**

This appendix describes the technical changes between released issues of this book.

#### **Table A-1 Issue A**

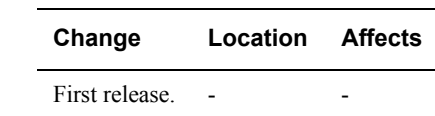

### **Table A-2 Differences between Issue A and Issue B**

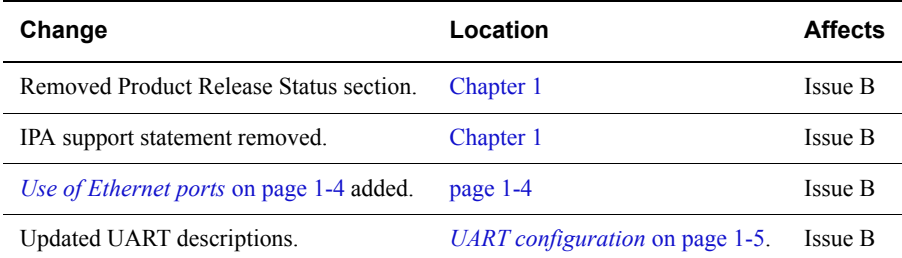

### **Table A-3 Differences between Issue B and Issue C**

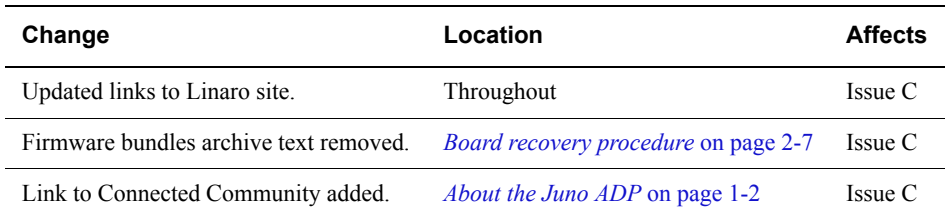